# **QGIS Application - Bug report #9019**

**raster "save as..." "abort" doesn't abort**

*2013-11-06 09:46 AM - Jonathan Moules*

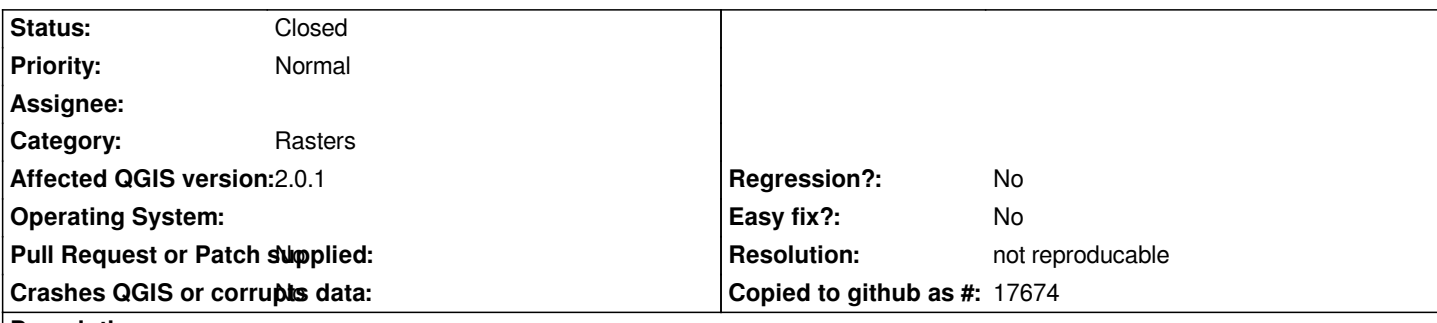

## **Description**

*I start a "Save as" for a raster layer. No matter what settings I use, or the source format, pressing "Abort" once the save has started simply results in the interface becoming unusable and windows thinking its crashed. If I wait patiently (as I know it hasn't actually crashed looking at the process), I see that it's still processing away and does so for several minutes before I get bored and just kill QGIS entirely.*

*Windows 7, x64.*

# **History**

# **#1 - 2013-11-06 10:04 AM - Jonathan Moules**

*This seems to be a little nuanced after all.*

*I'm testing using absurdly large files (5GB JP2 that's ~40GB uncompressed).*

*I'm saving as an uncompressed GeoTIFF. QGIS does this in two stages: Stage 1) It creates a blank GeoTIFF file of the right size. During this stage the abort button isn't even shown - QGIS is entirely locked up. Pressing the "x" (to act as abort) on the process functions as described above.*

*Stage 2) QGIS then starts "Reading raster part x of y" - "Abort" works during this period.*

# **#2 - 2013-11-07 02:03 AM - Giovanni Manghi**

*- Status changed from Open to Feedback*

*I'm testing using absurdly large files (5GB JP2 that's ~40GB uncompressed).*

*sounds like an edge case*

# **#3 - 2013-11-07 02:43 AM - Jonathan Moules**

*I'm not sure about edge-case. The behaviour is there 100% of the time. It's just that stage 1 is super-quick for smaller files so not-noticeable.*

*It depends on two factors:*

*1) The speed of your disk (for stage 1 writing).*

*2) The size of the file. Anything over a few hundred megabytes and it'll take long enough to be noticeable. Get into GB range and stage 1 lasts several seconds at least, even with an SSD.*

## **#4 - 2013-11-07 03:39 AM - Giovanni Manghi**

- *Target version set to Future Release High Priority*
- *Subject changed from "Abort" save as doesn't abort to raster "save as..." "abort" doesn't abort*
- *Status changed from Feedback to Open*

#### **#5 - 2014-06-21 06:29 AM - Jürgen Fischer**

*- Category set to Rasters*

#### **#6 - 2017-05-01 01:09 AM - Giovanni Manghi**

- *Regression? set to No*
- *Easy fix? set to No*

#### **#7 - 2018-03-01 12:28 PM - Giovanni Manghi**

*- Status changed from Open to Feedback*

*Please test with a recent QGIS release (2.18 or 3), if the issue/request is still valid change the affected version accordingly, if is fixed/implemented then close the ticket. Thanks!*

## **#8 - 2018-08-23 08:44 PM - Giovanni Manghi**

- *Resolution set to not reproducable*
- *Description updated*
- *Status changed from Feedback to Closed*

*Closing for lack of feedback.*